## **APLIKACE - zablokovaná aplikace**

1. Pokud se vám nějaká aplikace tzv. "zasekne" (počítač odmítá provést vaše příkazy, případně neraguje na ovládání), použijte klávesovou zkratku CTRL+ALT+DELETE.

2. Tím vyvoláte dialogové okno, kde se objeví volba Správce úloh, vyberte Správce úloh. Objeví se malé dialogové okno s několika záložkamy jako jsou (Aplikace, Procesy, Služby, Výkon, Sítě, Uživatelé).

3. Vyberte záložku Procesy, pod touto záložkou se skrývá seznam procesů běžící v počítači. Zde vyberte příslušnou aplikaci, která nereaguje a kliknete na tlačítko ukončit proces.

From: <https://navody.asuch.cas.cz/> -

Last update: **2009/06/02 09:22**

Permanent link: **[https://navody.asuch.cas.cz/doku.php/rychla\\_pomoc?rev=1243934538](https://navody.asuch.cas.cz/doku.php/rychla_pomoc?rev=1243934538)**

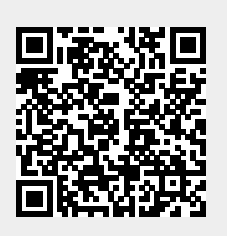